## **Shading in Blender**

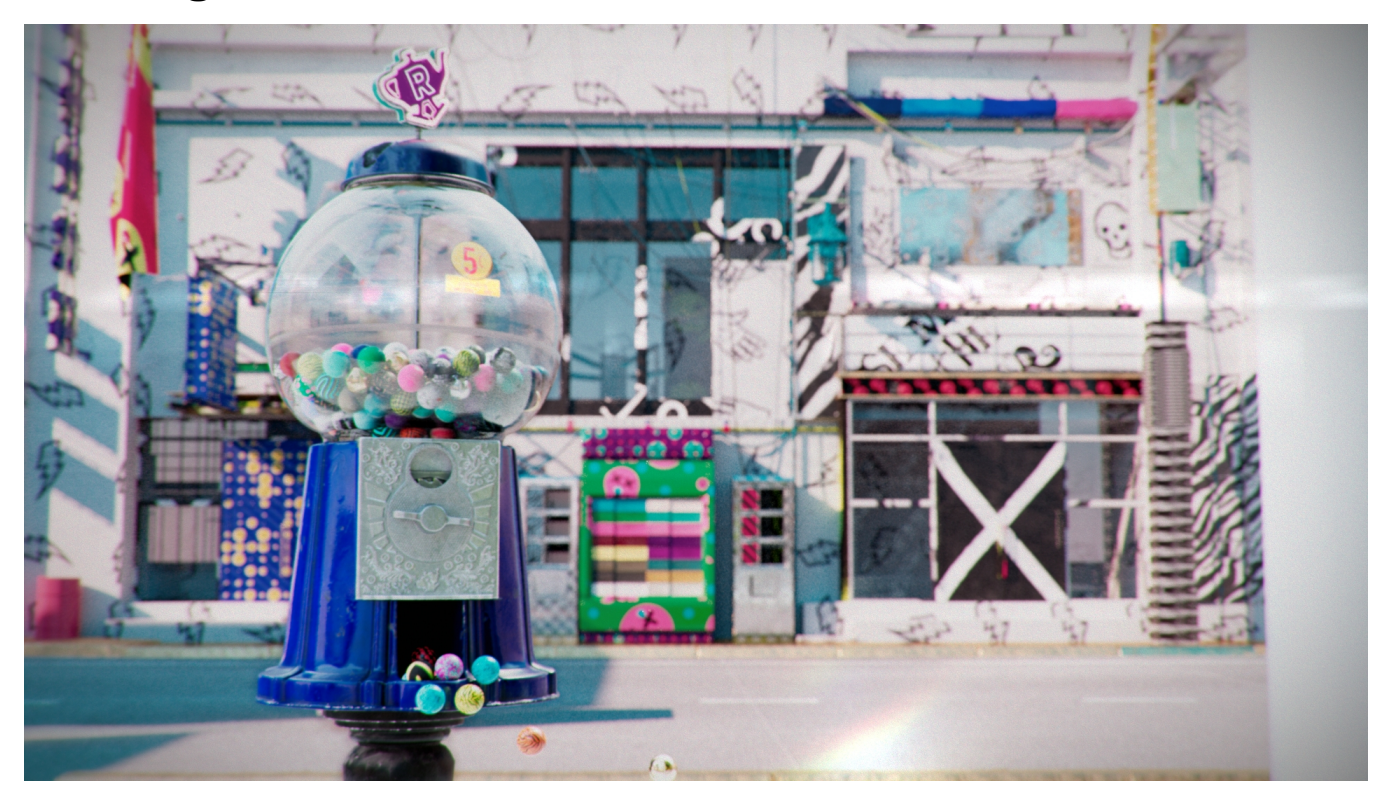

Materials and shading networks in RenderMan for Blender are built up pretty much the same way as Blender's built-in renderers, using the Shader Editor. However, there are some shortcuts and UI widget differences.

- [Attaching a material](https://rmanwiki.pixar.com/display/RFB25/Attaching+a+material)
- $\bullet$ [Displacement in Blender](https://rmanwiki.pixar.com/display/RFB25/Displacement+in+Blender)
- [Fur/Hair Shading in Blender](https://rmanwiki.pixar.com/pages/viewpage.action?pageId=89068774)
- [Material Layering with PxrLayerSurface in Blender](https://rmanwiki.pixar.com/display/RFB25/Material+Layering+with+PxrLayerSurface+in+Blender)
- [UDIMs in Blender](https://rmanwiki.pixar.com/display/RFB25/UDIMs+in+Blender)